**Dal 21 settembre 2020 nelle biblioteche dell'Università di Padova**

> Migliora il sistema di prenotazione!

Ti sarà chiesto di convalidare la tua effettiva presenza in biblioteca per agevolare l'accesso e aumentare la sicurezza

**1** - prenota

- **2** vai in biblioteca
- **3** conferma la tua presenza

# Come possoconvalidare la mia presenza in biblioteca?

Recupera la prenotazione dalla scheda «Le mie prenotazioni» dell'applicazione Affluences. Cliccando su «convalida la mia presenza» puoi scansionare il QRCode che troverai in biblioteca in ogni posto a sedere. Il messaggio «La tua prenotazione è stata validata con successo» ti indicherà che l'operazione si è conclusa positivamente

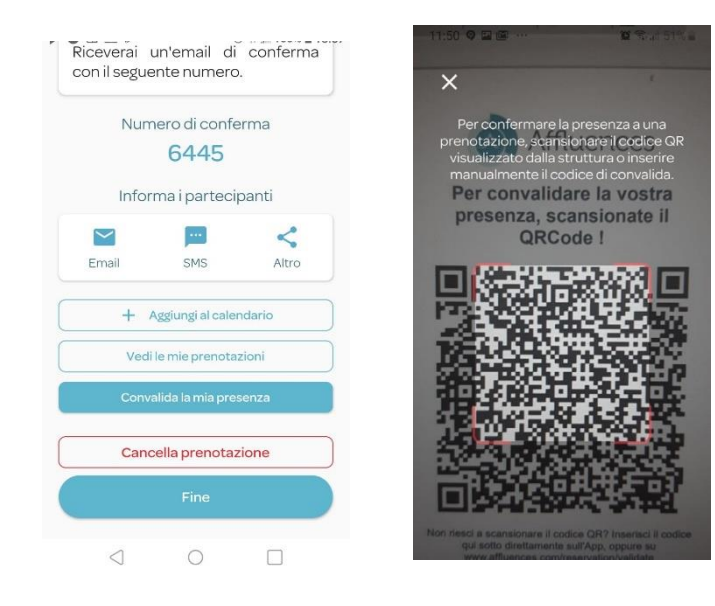

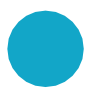

In alternativa puoi digitare a mano le 4 cifre del codice che trovi sotto il QRCode, cliccando sul tasto «Manuale»

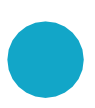

Se non hai accesso a Internet o se hai difficoltà ad accedervi, convalida la tua presenza al front - office della biblioteca.

## Le risposte alle vostre domande.

### **Come posso convalidare la mia presenza se non ho uno smartphone?**

Se non hai uno smartphone, puoi collegarti al [www.affluences.com/reservation/validate d](http://www.affluences.com/reservation/validate)a un computer o chiedere al front - office della biblioteca di convalidare la tua presenza.

#### **Perché convalidare la mia presenza?**

Convalidando la presenza confermerai di esserti presentato e che il posto è davvero occupato.

In questo modo sarà anche possibile rimettere a disposizione i posti per i quali l'utente non si è presentato.

#### **Perché la mia prenotazione è stata cancellata?**

Se non ti presenti e non convalidi la tua presenza entro 20 minuti dall'orario di inizio della prenotazione, questa sarà automaticamente cancellata.

Il personale può ugualmente cancellare le prenotazioni (per cambiamenti di orario, chiusure eccezionali, altri motivi). Il motivo è in genere indicato nella mail di cancellazione.

#### **Non riesco a trovare il QRCode, dov'è?**

il QR Code si trova su ogni posto a sedere o al bancone della biblioteca, ma non esitare a chiederlo al personale del front office della biblioteca, in caso non lo trovassi.